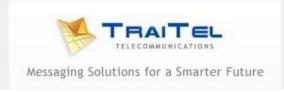

## **Quick Guide to Using TraiTel with Rockend Rest®**

After creating a TraiTel account, enter the email address <a href="mailto:rest@ttsms.com.au">rest@ttsms.com.au</a> into the default tab of the Rest<sup>®</sup> application Company Details. You will find this under "Other", "Utilities", "Company Details", Default Tab".

Emails must be sent from a registered email address, to <a href="mailto:rest@ttsms.com.au">rest@ttsms.com.au</a>. You can register sending email addresses in your account by logging in, selecting "Settings" then "SMS via Email Settings" - you will see the email address window there. You can add or remove email addresses as required.

The Headers X-Cellphone: and X-From-Cellphone: may be placed in the MIME headers, or in a **plain text body**.

The mail headers must also contain a valid Date, From and To field.

The subject must be left blank. If the subject contains text, the text will be pre-pended to the message.

Errors such as invalid account, insufficient funds, and frozen account, will be returned to the sender in an email from messages@traitel.com.au, to the sender's email address, following the format specified by the customer.

Also you will need to email <a href="mailto:customer-service@traitel.co.nz">customer-service@traitel.co.nz</a> with your username and ask to have this activated for your account for it to work.